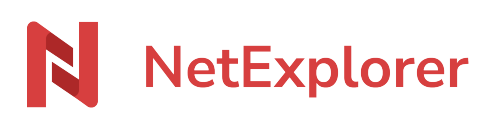

[Base de connaissances](https://support.netexplorer.fr/fr/kb) > [Microsoft Office](https://support.netexplorer.fr/fr/kb/microsoft-office) > [Bonnes pratiques](https://support.netexplorer.fr/fr/kb/bonnes-pratiques-6) > [Convertir des fichiers .xls](https://support.netexplorer.fr/fr/kb/articles/convertir-des-fichiers-xls-ou-doc-vers-les-formats-xlsx-ou-docx) [ou .doc vers les formats .xlsx ou .docx](https://support.netexplorer.fr/fr/kb/articles/convertir-des-fichiers-xls-ou-doc-vers-les-formats-xlsx-ou-docx)

## Convertir des fichiers .xls ou .doc vers les formats .xlsx ou .docx

Guilhem VERGON - 2023-12-27 - [Bonnes pratiques](https://support.netexplorer.fr/fr/kb/bonnes-pratiques-6)

Il arrive d'avoir encore des fichiers Office avec des extensions .xls ou .doc. Ces extensions datent de la suite Office 97-2003 et sont devenus obsolètes.

Les formats .xlsx, .docx, etc viennent remplacer ces extensions et permettent de bénéficier de nouvelles fonctionnalités: compression du format du fichier grâce à la norme xml, fonctionnalités améliorées sous Excel ou Word, ...

Si vous utilisez NetSync, préférez l'usage des extensions .xlsx, .docx, ... [Plus d'informations!](https://support.netexplorer.fr/kb/articles/119)

## Pour convertir un fichier .xls vers .xlsx

Pour cela, il vous faut:

- Ouvrir votre fichier .xls
- Cliquez sur l'onglet **Fichier** pour faire apparaître le panneau **Informations**.
- Cliquez sur **Convertir** au niveau du titre Mode compatibilité comme ci-dessous.

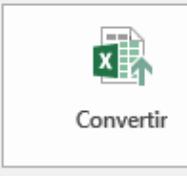

## Mode de compatibilité

Certaines nouvelles fonctionnalités sont désactivées pour éviter des problèmes lorsque vous travaillez avec des versions antérieures d'Office. La conversion de ce fichier va activer ces fonctionnalités, mais risque de modifier la mise en forme.

- Excel va vous demander d'enregistrer votre fichier directement en .xlsx. Vous n'avez qu'à valider en cliquant sur **Enregistrer**.
- Un message de confirmation apparait et vous invite à fermer et rouvrir le fichier, cliquez sur **Oui**. Excel s'en occupe automatiquement.

➔ Votre fichier est converti!

Si vous avez un document .doc vous pouvez réaliser exactement la même manipulation pour le convertir en .docx.

## Pour convertir en masse des fichiers .xls vers .xlsx

Si vous avez beaucoup de fichiers, vous pouvez récupérer l'outil de convertion proposé par NetExplorer: [Voir la fiche dédiée](https://support.netexplorer.fr/kb/articles/236)